# <span id="page-0-0"></span>**Användarhandbok till Dell™ Latitude™ X300 och Inspiron™ 300m media base**

[Använda media base](file:///C:/data/systems/latx300/sw/media_base/book.htm#1130577) [Föreskrifter](file:///C:/data/systems/latx300/sw/media_base/reg.htm#1143702) [Begränsad garanti och returpolicy](file:///C:/data/systems/latx300/sw/media_base/warranty.htm#1101495)

#### **Kommentarer av typen Obs!, Viktigt! och Varning!**

**Obs!** Kommentarer av den här typen innehåller viktig information som hjälper dig att få ut det mesta av datorn.

**Viktigt!** Under Viktigt! hittar du information om potentiell skada på maskinvaran eller dataförlust, samt hur du undviker detta.

**Varning! visar på en potentiell risk för egendoms-, personskador eller dödsfall.**

#### **Informationen i detta dokument kan förändras utan föregående varning. © 2003 Dell Computer Corporation. Med ensamrätt.**

Återgivning i någon form utan skriftligt tillstånd från Dell Computer Corporation är strängt förbjuden.

Varumärken som äterfinns i denna text: *Dell, DELL-*logotypen, *Latitude, TrueMobile* och A*ccessDirect* är varumärken som tillhör Dell Computer Corporation; *Microsoft* och *Windows* är<br>registrerade varumärken som tillhör

Ovriga varumärken kan användas i dokumentet som hänvisning till antingen de enheter som gör anspråk på varumärkena eller deras produkter. Dell Computer Corporation<br>frisäger sig från allt ägandeintresse för andra varumärken

Modell PR04S

maj 2003 P/N W1500 Rev. A00

#### <span id="page-1-0"></span>**Använda media base**

**Användarhandbok till Dell™ Latitude™ X300 och Inspiron™ 300m media base** 

- **O** [Säkerhetsanvisningar](#page-1-1)
- [När du använder din media base](#page-2-0)
- **Söka efter information**
- O Om media base
- **O** [Installera media base](#page-8-0)
- **O** [Säkra media base](#page-8-1)
- **O** [Sätta in ett batteri](#page-9-0)
- 
- **O** [Docka datorn](#page-10-0)
- O [Docka från datorn](#page-11-0)
- **O** [Installera enheter](#page-12-0)
- **O** [Ta bort enheter](#page-12-1)
- [Ansluta och koppla ifrån externa enheter](#page-12-2)
- 
- [Byta ut enheter när datorn är igång](#page-12-3)
- **O** [Specifikationer](#page-13-0)

# <span id="page-1-1"></span> **Varning! Säkerhetsanvisningar**

Använd följande säkerhetsföreskrifter för att skydda din media base, dig själv och din omgivning.

#### **Allmänna**

- l Försök aldrig att reparera din media base själv om du inte är en utbildad servicetekniker. Följ alltid installationsanvisningarna noggrant.
- Om du använder en förlängningssladd med nätadaptern kontrollerar du att det totala amperevärdet (A) på de produkter som är anslutna till förlängningssladden inte överstiger förlängningssladdens amperevärde.
- l För inte in föremål i ventilationshålen eller andra öppningar i din media base. Om du gör det kan datorn börja brinna eller avge en elektrisk stöt på grund av kortslutning.
- l Förvara inte din media base i miljöer med begränsad luftcirkulation, t. ex. i en datorväska eller en stängd portfölj, när media base är igång. Om luftcirkulationen hindras kan din media base skadas eller fatta eld.
- l Lämna aldrig media base i närheten av ett element eller en annan värmekälla. Undvik att blockera ventilationsuttagen. Placera aldrig papper under din media base. Förvara alltid media base på en öppen yta och lämna den aldrig på en säng, soffa eller matta.
- l Placera nätadaptern i ett ventilerat utrymme, t. ex. på en bordsyta eller på golvet, när den används för drift eller laddning av batteriet. Täck inte över<br>nätadaptern med papper eller andra föremål som kan förhindra kyln
- l Nätadaptern kan bli varm vid normal användning av media base. Var försiktig när du tar i nätadaptern under eller direkt efter att du använt datorn.
- ı Använd inte din bärbara media base vilande mot bar hud under längre perioder. Undersidans yttemperatur stiger vid normal användning (i synnerhet<br>om datorn drivs via elnätet). Långvarig kontakt med bar hud kan medföra ob
- l Använd inte din media base där den kan utsättas för väta, t. ex. nära ett badkar, ett handfat eller en simbassäng eller i en fuktig källare.
- l Om datorn innehåller ett inbyggt modem eller extramodem (PC-kort), tar du bort modemkabeln vid åskväder, så undviker du den lilla risken att få en elektrisk stöt vid ett åsknedslag i telefonledningen.
- l Du undviker risken att råka ut för en elektrisk stöt genom att inte ansluta eller koppla bort kablar eller utföra underhåll eller omkonfiguration under åskväder. Använd endast datorn under åskväder om du först har kopplat bort alla kablar och driver den med batteriet.
- l Om datorn är utrustad med ett modem ska den kabel som används för modemet vara tillverkad med en minsta ledningsarea på 26 AWG (American wire gauge) och vara försedd med en FCC-kompatibel modularkontakt av typen RJ-11.
- l Innan du rengör din media base ska du koppla ur den från eluttaget. Rengör media base med en mjuk trasa fuktad i vatten. Använd inte rengöringsmedel, varken flytande eller spray, eftersom de kan innehålla brandfarliga ämnen.

#### **Strömförsörjning**

- l Använd endast den nätadapter som tillhandahålls från Dell och som är godkänd för denna media base. Om du använder en annan nätadapter kan det finnas risk för brand eller explosion.
- l Innan du ansluter media base till en strömkälla bör du kontrollera att nätadapterns voltspänning och frekvens överensstämmer med den aktuella strömkällan.
- l Du bryter strömmen till din media base genom att stänga av datorn, ta bort alla batterier som finns i batterifacket och koppla bort nätadaptern från eluttaget.
- l Strömkablarna till nätadaptern och till andra enheter ska anslutas till korrekt jordade uttag för att förhindra elstötar. Dessa strömkablar kan vara<br>försedda med kontakter med tre ledare varav en är avsedd för jordning. kablarna. Om du använder en elektrisk förlängningskabel måste du använda rätt typ med två eller tre ledare, vilken är avpassad för nätadapterns strömkabel.
- l Kontrollera att inga föremål ligger på nätadapterns strömkabel och att den inte är placerad så att någon kan snubbla eller trampa på den.
- l Om du använder en kontaktdosa med flera uttag bör du vara försiktig när du ansluter nätadapterns elkabel till dosan. I vissa grendosor är det möjligt |<br>| att sätta in kontakten på fel sätt. Om du sätter in kontakten på f elektriska stötar och brand. Se till att kontaktens jordstift är insatt på rätt sätt.

#### **Batteri**

- l Använd endast batterimoduler från Dell™ som är godkända för denna media base. Om du använder andra typer kan risken för brand eller explosion öka.
- l Förvara inte batterier i fickan, väskan eller någon annan behållare där metallföremål (exempelvis bilnycklar eller gem) kan kortsluta batterikontakterna. Den överflödiga strömmen kan orsaka mycket höga temperaturer, och kan skada batteriet eller orsaka brand eller brännskador.
- ı Batteriet utgör en påtaglig brandrisk om du hanterar det på fel sätt. Ta inte isär det. Hantera skadade eller läckande batterier mycket försiktigt. Om −<br>batteriet är skadat kan elektrolytvätska läcka från cellerna i bat
- l Förvara batteriet oåtkomligt för barn.
- l Förvara eller lämna inte din media base eller batterier i närheten av värmekällor som element, eldstäder, spisar, elektriska uppvärmningsanordningar eller andra värmealstrande apparater, och utsätt inte datorn eller batterier för temperaturer över 60 °C. Om batteriet blir för varmt kan battericellerna explodera eller börja läcka, och därmed utgöra en brandrisk.
- | Kasta aldrig datorns batteri in i öppen eld och kasta inte bort det tillsammans med vanliga hushăllssopor. Batteriet kan explodera. Kassera batterier i<br>| enlighet med tillverkarens anvisningar eller kontakta en station f skadade batterier omgående.

#### **Flygresor**

- l Vissa anvisningar från FAA (Federal Aviation Administration) och/eller flygplansspecifika restriktioner kan gälla för hur du kan använda din Dell-dator medan du är ombord på ett flygplan. Sådana regelverk/begränsningar kan till exempel förhindra användande av alla personliga elektroniska enheter<br>(PED) som har kapacitet för avsiktlig utsändning av radiofrekvenser eller and
- oπFör att vara säker på att du följer alla gällande föreskrifter bör du, om din portabla Dell-dator är utrustad med Dell TrueMobile™ eller någon annan<br>trådlös kommunikationsenhet, stänga av enheten innan du går ombord på beträffande sådana enheter.
- ¡ Dessutom kan användningen av PED, till exempel en bärbar dator, vara förbjuden i flygplanet under vissa kritiska perioder, till exempel vid start och landning. Vissa flygbolag kan utsträcka dessa kritiska skeden att omfatta all tid då flygplanet befinner sig på en höjd som understiger 3 000 m. Följ<br>flygbolagets specifika instruktioner för hur och när du får använda en P

#### **EMC-anvisningar**

Genom att använda skärmade signalkablar försäkrar du dig om att lämplig EMC-klassificering (Electromagnetic Compatibility) bibehålls för den avsedda<br>miljön. För parallellanslutna skrivare finns kabel att tillgå från Dell. **www.dell.com**.

Statisk elektricitet kan skada elektroniska komponenter i din media base. Förhindra skador på grund av statisk elektricitet genom att ladda ur din kropp innan du vidrör någon av de elektroniska komponenterna i din media base. Detta gör du genom att vidröra en olackerad metallyta på in- och utgångspanelen på din media base.

<span id="page-2-0"></span>**VARNING:** När du vidrör kablarna till den här produkten, och till tillbehör som säljs till produkten, exponeras du för bly, ett ämne som av staten Kalifornien (USA) har konstaterats ger upphov till förlossningsskador och andra fortplantningsskador. **Tvätta händerna efter att du har vidrört kablarna**.

# **När du använder din media base**

Förhindra att skador uppstår på din media base genom att iaktta följande säkerhetsföreskrifter:

- l När du ska arbeta placerar du din media base på en plan yta.
- l Vid resor bör du inte checka in din media base som bagage. Du kan skicka media base genom röntgensäkerhetsmaskinen men aldrig genom en metalldetektor.
- l När du reser ska du inte placera din media base i det övre bagagefacket där den kan glida runt. Tappa inte media base och utsätt den inte för stötar.
- l Skydda din media base, batteriet och hårddiskenheten från sådant som smuts, damm, livsmedel, vätska, extrema temperaturer och överexponering för sollius.
- l När du flyttar media base mellan miljöer med mycket stora skillnader i temperatur- och/eller fuktförhållanden kan kondens bildas på eller i den. Du undviker skador på media base genom att låta fukten dunsta ordentligt innan du använder den.
- Viktigt! När du transporterar din media base från miljöer med låg temperatur till varmare förhållanden eller från miljöer med hög temperatur till<br>kyligare förhållanden bör du låta den anpassas till rumstemperaturen innan d
- ı När du tar bort en kabel drar du i kontakten eller den räfflade öglan, inte i själva kabeln. När du drar ut anslutningen ska du hălla den rakt să att du<br>inte böjer något anslutningsstift. Innan du ansluter kabeln bör du
- l Hantera komponenter försiktigt. Håll alltid en komponent i kanterna, aldrig i stiften.
- ∩ Om din media base blir blöt eller skadas ska du följa anvisningarna i "Lösa problem" i den dokumentation som medföljde datorn. Om din media base<br>inte fungerar normalt trots att du har följt anvisningarna ska du kontakta som medföljde datorn).

### **Skydd mot elektrostatisk urladdning**

Statisk elektricitet kan skada elektroniska komponenter i din media base. Förhindra skador på grund av statisk elektricitet genom att ladda ur din kropp<br>innan du vidrör någon av de elektroniska komponenterna i din media ba

Du kan också utföra följande steg för att undvika skador från elektrostatisk urladdning:

- l När du packar upp en känslig komponent ur kartongen behåller du det antistatiska förpackningsmaterialet runt komponenten tills du är redo att installera den. Innan du tar bort det antistatiska materialet måste du ta bort eventuell statisk elektricitet från kroppen.
- l När du transporterar en känslig komponent ska du först placera den i en antistatisk behållare eller förpackning.
- l Hantera alla känsliga komponenter i miljöer där det inte förekommer någon statisk elektricitet. Om det går ska du använda antistatiska golv- och bordsmattor.

# <span id="page-3-0"></span>**Söka efter information**

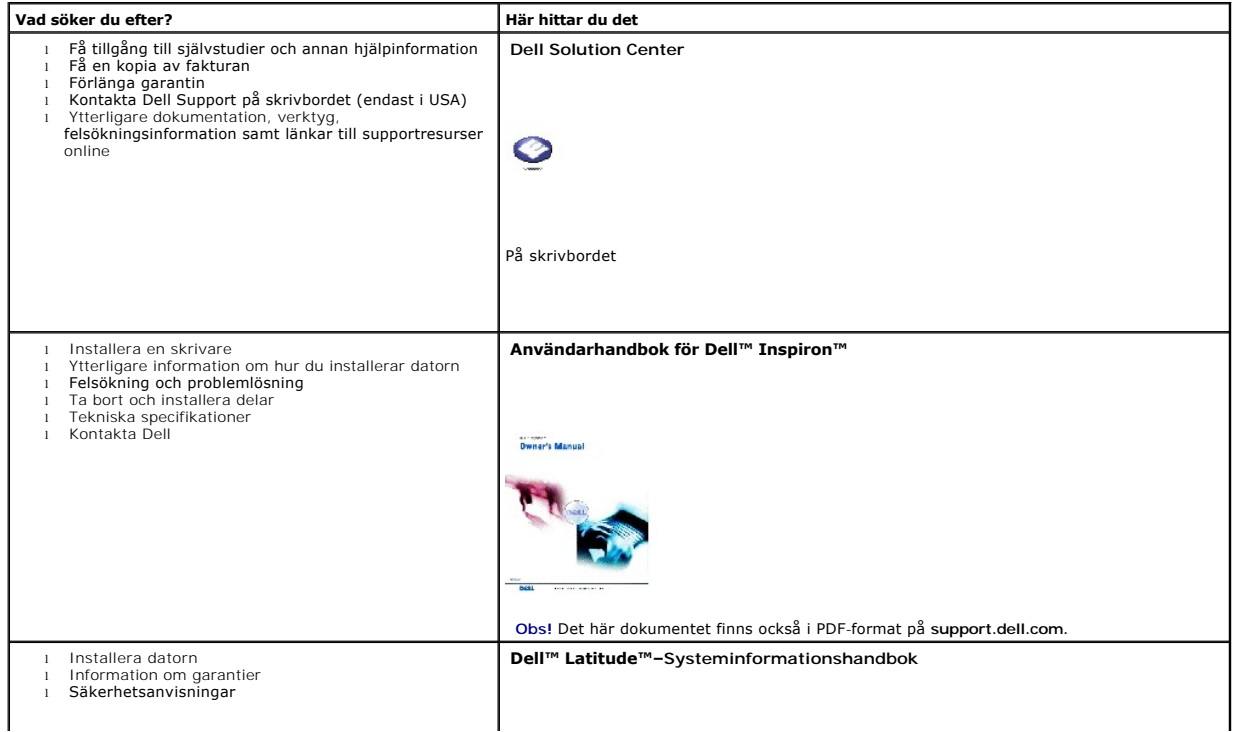

<span id="page-4-0"></span>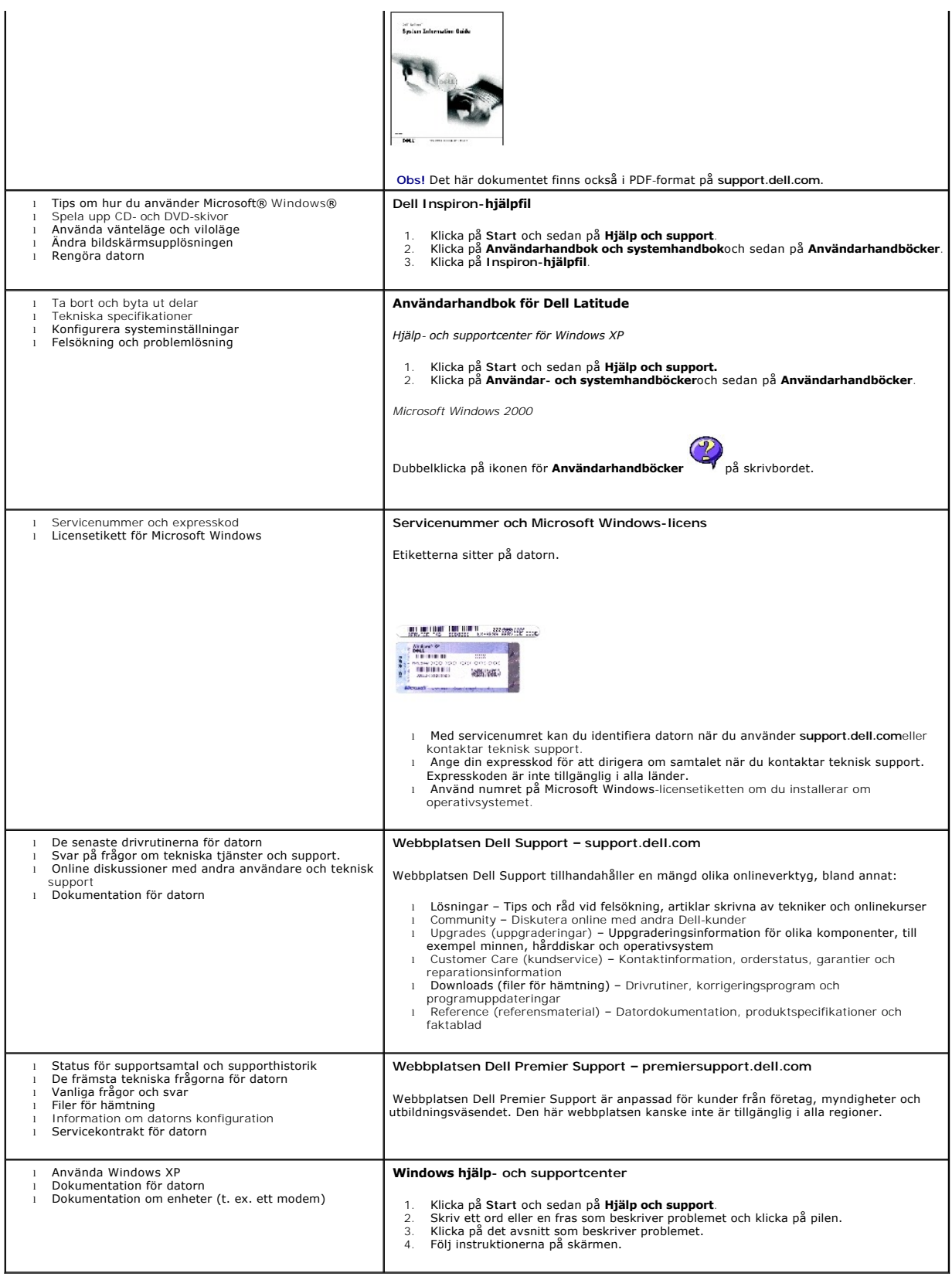

## <span id="page-5-9"></span>**Om media base**

## <span id="page-5-7"></span>**Framifrån**

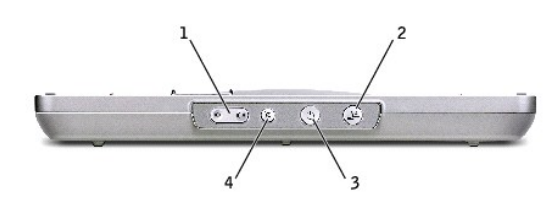

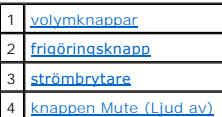

<span id="page-5-0"></span>**volymknappar –** Med dessa kan du höja och sänka volymen..

<span id="page-5-1"></span>**fråndockningsknapp –** Med denna kan du docka från datorn när den är igång.

<span id="page-5-2"></span>**strömbrytare –** Med denna kan du starta och stänga av datorn när den är dockad.

<span id="page-5-3"></span>**mute-knappen (ljud av) —** Med denna kan du stänga av ljudet.

# **Från vänster**

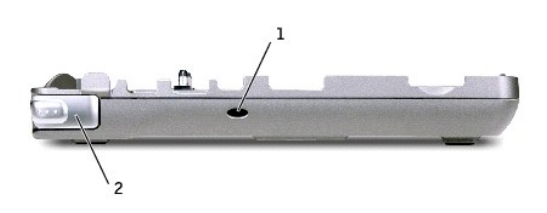

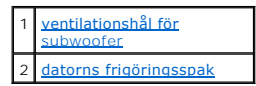

<span id="page-5-4"></span>**ventilationshål för subwooferport —** Ger luftcirkulation för subwooferporten.

<span id="page-5-5"></span>**datorns frigöringsspak–** Frigör datorn från media base om media base inte är säkrad med ett stöldskydd.

### <span id="page-5-8"></span>**Från höger**

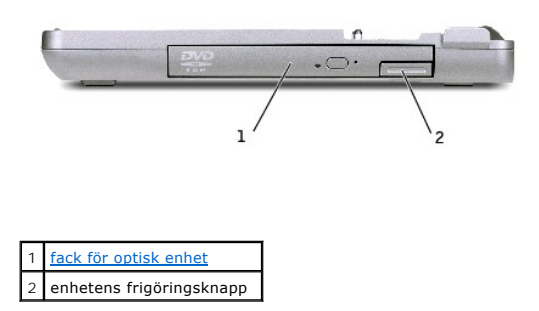

<span id="page-5-6"></span>**fack för optisk enhet–** Gör att du kan använda olika enheter som t. ex. DVD, CD, CD-RW, en diskettenhet eller en andra hårddisk.

# <span id="page-6-6"></span>**Bakifrån**

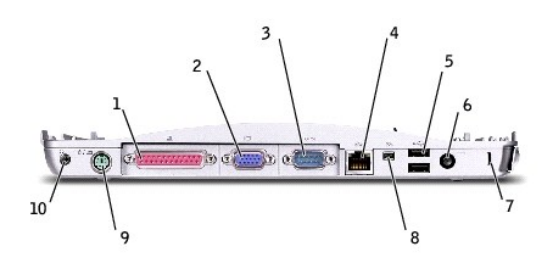

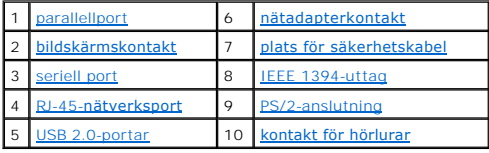

<span id="page-6-5"></span><span id="page-6-4"></span><span id="page-6-3"></span><span id="page-6-2"></span><span id="page-6-1"></span><span id="page-6-0"></span>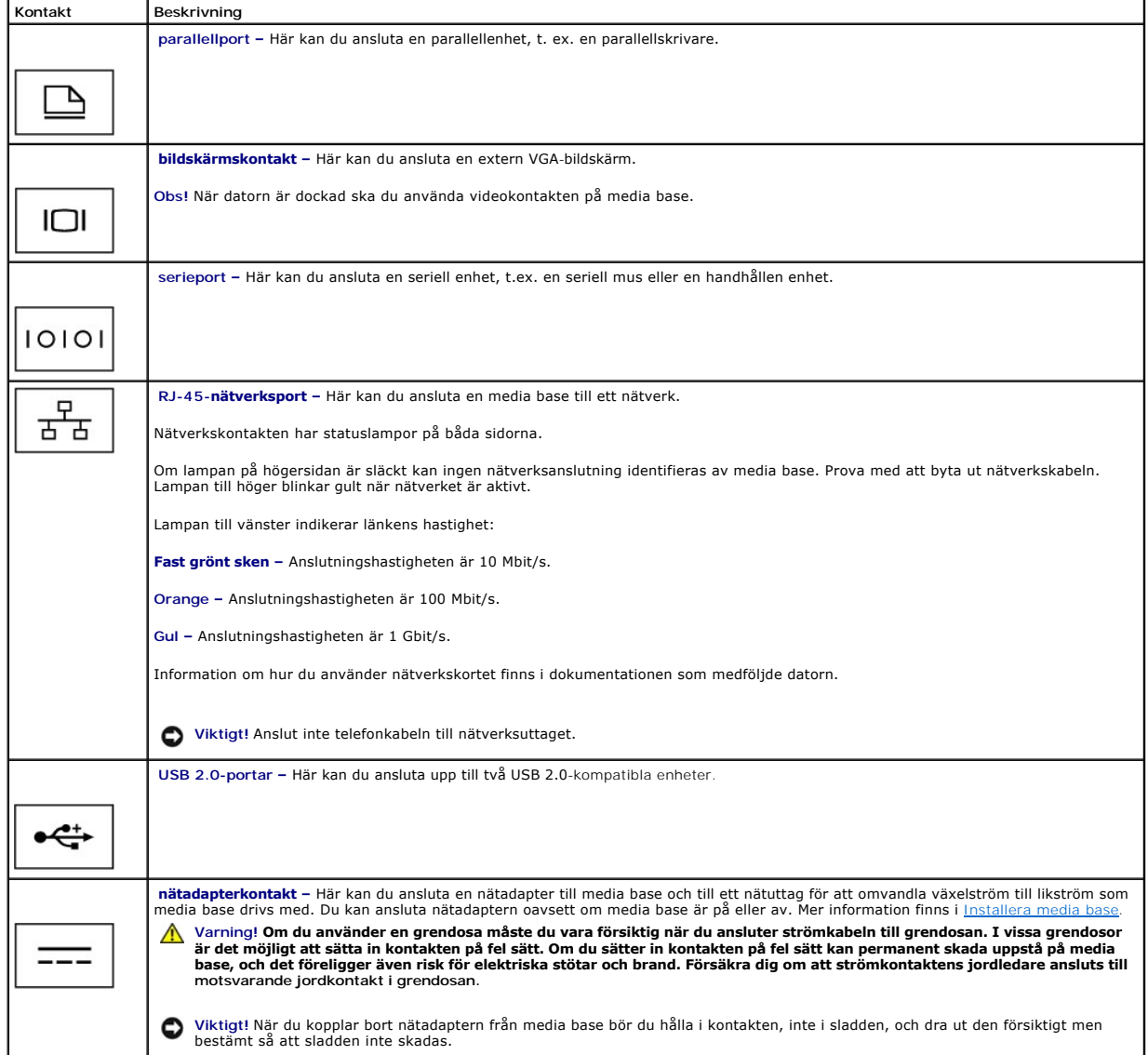

<span id="page-7-2"></span><span id="page-7-1"></span>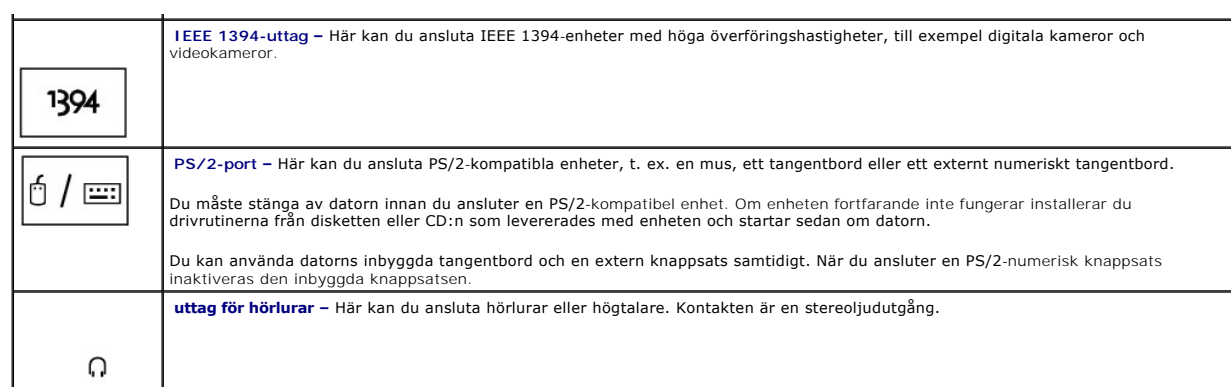

<span id="page-7-3"></span><span id="page-7-0"></span>**plats för säkerhetskabel –** Här kan du ansluta ett stöldskydd till media base. Anvisningar för hur du installerar stöldskyddsenheter medföljer ofta enheterna.<br>Mer information finns i <u>[Säkra media base](#page-8-1)</u>.

## **Ovansida**

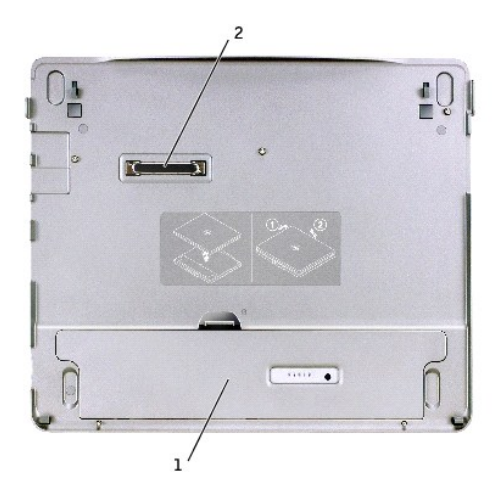

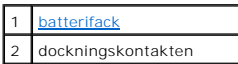

<span id="page-7-4"></span>**batterifack –** Här kan du ladda ett batteri på 28 wattimmar.

## **Undersida**

<span id="page-8-2"></span>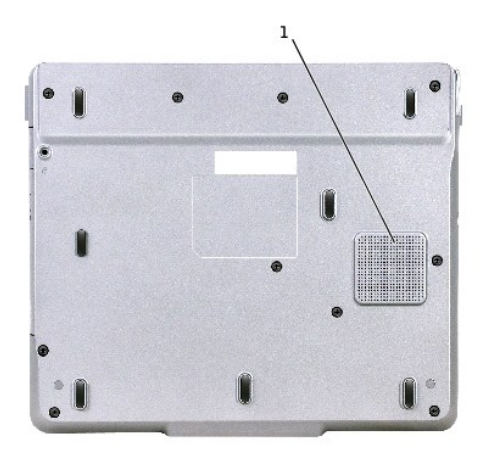

<span id="page-8-0"></span>subwoofer

# **Installera media base**

- **Viktigt! Använd alltid Dells nätadapter som följde med media base. Om du använder någon annan nätadapter en nätadapter från en äldre Dell-<br>datormodell kan dockningsenheten och media base skadas.**
- 1. Anslut nätadaptern till nätadapterkontakten och till eluttaget.

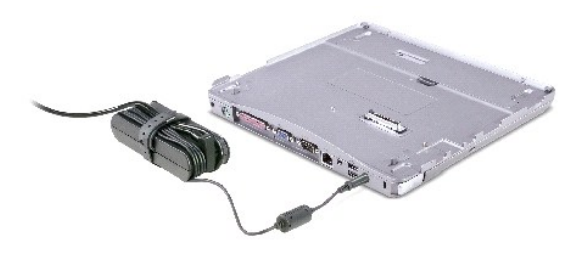

- 2. Innan du dockar datorn första gången måste operativsystemets installationsprocess slutföras. Så här kontrollerar du att installationsprocessen är klar:
	- a. Kontrollera att datorn inte är ansluten till media base (dockad).
	- b. Slå på strömmen till datorn.
	- c. Kontrollera att skrivbordet i Microsoft® Windows® visas.
	- d. Stäng av datorn via Windows **Start**-meny.

## <span id="page-8-1"></span>**Säkra media base**

**D** Obs! Om datorn är dockad till media base och ett stöldskydd är anslutet till säkerhetsuttaget på media base, kan du inte docka från datorn.

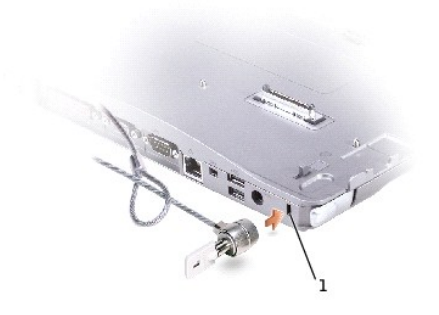

#### 1 [plats för säkerhetskabel](#page-9-1)

<span id="page-9-1"></span>3. Anslut ett stöldskydd till säkerhetslåsuttaget på media base (lämpliga stöldskydd finns i handeln).

Stöldskyddskablar består ofta av en tvinnad metallkabel med tillhörande lås och nyckel. Anvisningar för hur du installerar den här typen av stöldskydd finns i den dokumentation som medföljer enheten.

# <span id="page-9-0"></span>**Sätta in ett batteri**

Sätta i ett batteri i batterifacket:

1. Dra tillbaka batterifackets spak och lyft upp[batterifackets lucka.](#page-9-2)

**6** Obs! Läs instruktionerna på etiketten på batterifackets insida om hur du sätter i och tar ut ett batteri ur facket.

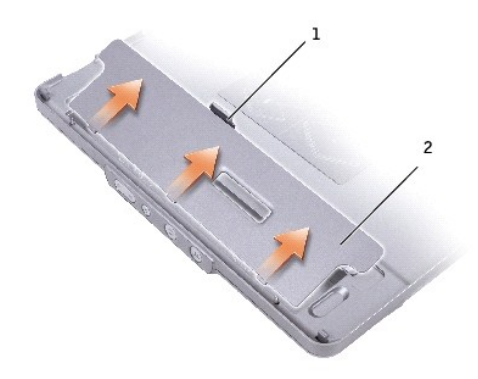

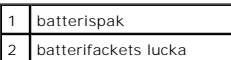

<span id="page-9-2"></span>2. Sätt i och tryck fast batteriet i batterifacket. Kontrollera att bägge [batterispakarna](#page-10-1) sitter fast ordentligt.

3. Sätt tillbaka [batterifackets lucka](#page-9-2).

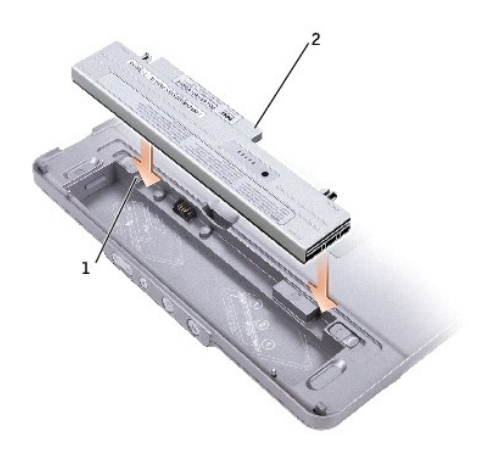

<span id="page-10-1"></span>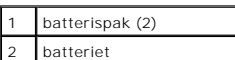

Ta bort batteriet från batterifacket:

- 1. Ta bort [batterifackets lucka](#page-9-2).
- 2. Skjut batteriets båda frigöringsspakar i pilarnas riktning och ta ut batteriet ur facket.

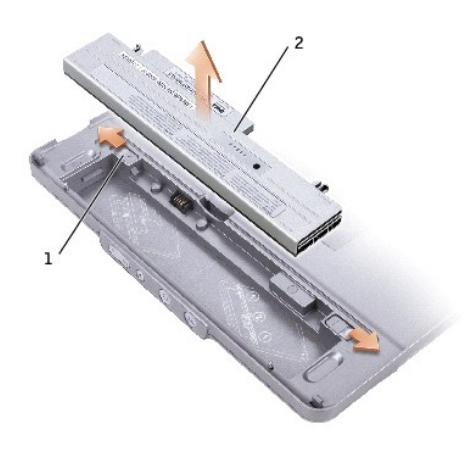

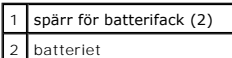

# <span id="page-10-0"></span>**Docka datorn**

- **Obs!** Om du dockar datorn för första gången och inte har slutfört stegen i <u>[Installera media base](#page-8-0)</u> , **ska** du slutföra dem innan du går vidare till nästa<br>steg.
- Obs! När du dockat datorn för första gången kan datorns batteri eller datorns nätadapter driva media base om media base inte är ansluten till en<br>nätadapter.
- 1. Passa in datorns framsida med framsidan på media base och sänk ned datorn på media base.

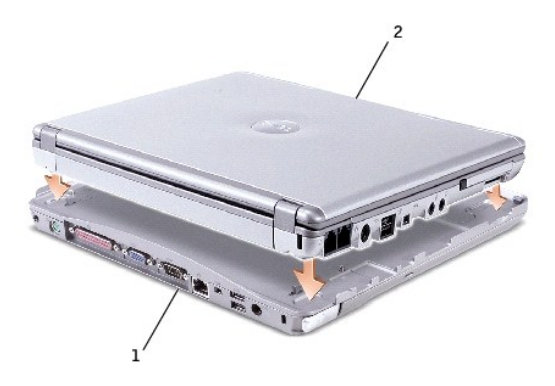

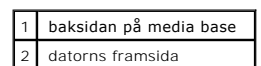

2. Tryck försiktigt in datorn i media base tills den klickar på plats.

3. Sätt på datorn.

Operativsystemet identifierar media base.

**Obs!** Datorn ska endast stängas av när du dockar den för första gången.

### <span id="page-11-0"></span>**Docka från datorn**

- 1. Innan du dockar från datorn ska du spara och stänga alla öppna filer och avsluta alla öppna program.
- 2. Så här ställer du in datorns inställningar för energifunktioner så att datorn inte försätts i vänteläge eller viloläge när du stänger (fäller ned) bildskärmen

#### *Windows® XP*

- a. Klicka på **Start** och sedan på **Kontrollpanelen**.
- b. Klicka på **Prestanda och underhåll** under **Välj en kategori**.
- c. Klicka på **Energialternativ** och fliken **Avancerat** under **eller välj en ikon på Kontrollpanelen**.
- d. Välj **Gör ingenting i listrutan** När jag stänger locket på min bärbara dator**.**

#### *Windows 2000*

- a. Klicka på **Start**, klicka på **Inställningar**och klicka sedan på **Kontrollpanelen**.
- b. Dubbelklicka på ikonen**Energialternativ**och klicka på fliken **Avancerat**.
- c. Välj **Ingen**i listrutan **När jag stänger locket på min bärbara dator**.

Viktigt! Docka aldrig från datorn utan att först förbereda den för fråndockning. Om du dockar från datorn innan den förberetts kommer du att förlora<br>data och du kanske inte kan använda datorn på flera minuter, eller inte a

- 3. Gör något av följande för att förbereda datorn för fråndockning:
	- l *I Windows XP* klickar du på **Start** och sedan på **Koppla från datorn**.

*I Windows 2000* klickar du på **Start** och sedan på **Mata ut PC**.

Ett meddelande **Fråndockning slutförd** visas, vilket innebär att du nu kan docka från datorn. Klicka på OK.

ELLER

<span id="page-12-4"></span>1 Tryck på fråndockningsknappen på framsidan av media base i 1 sekund. (Läs avsnittet "[Framifrån](#page-5-7).")

Ett meddelande **Fråndockning slutförd** visas, vilket innebär att du nu kan docka från datorn. Klicka på OK.

- 4. Om media base är säkrad kan du ta bort låsspärren.
- 5. Dra i frigöringsspaken (läs avsnittet ["Från vänster"](#page-5-3)) för att frigöra datorn.

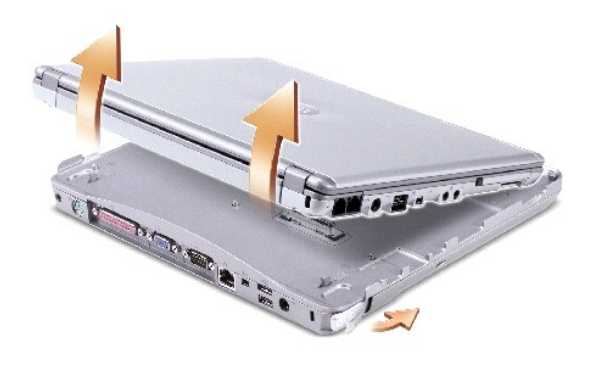

6. Lyft upp datorn från media base.

#### <span id="page-12-0"></span>**Installera enheter**

- 1. Spara och stäng alla öppna filer och avsluta alla öppna program.
- 2. *F*ör in enheten i facket för optisk enhet på media base. (Läs avsnittet "[Från höger"](#page-5-8).)
- 3. Operativsystemet identifierar den nya enheten.

#### <span id="page-12-1"></span>**Ta bort enheter**

- 1. Spara och stäng alla öppna filer och avsluta alla öppna program.
- 2. Tryck på enhetens frigöringsspak och ta ut enheten ur facket. (Läs avsnittet "[Från höger](#page-5-8)".)

#### <span id="page-12-2"></span>**Ansluta och koppla ifrån externa enheter**

- i Om du vill ansluta en extern enhet, som t.ex. en diskett, CD, CD-RW eller DVD/CD-RW-**enhet när datorn är frånslagen ska du ansluta enhetskabeln till**<br>USB-po**rten på media base. (Läs avsnittet "<u>[Framifrån](#page-6-6)</u>.")**
- l Om du vill koppla ifrån en extern enhet när datorn är avstängd tar du loss enhetens kabel från USB-porten.
- 1 Om du vill ansluta eller koppla ifrån enheter när datorn är igång ska du läsa följande avsnitt, "[Byta ut enheter när datorn är igång](#page-12-3)."

**Viktigt!** Förvara externa enheter på ett säkert, torrt ställe när de inte är anslutna till datorn för att förhindra att de skadas. Undvik att utsätta dem för tryck och lägg inte tunga saker ovanpå dem.

# <span id="page-12-3"></span>**Byta ut enheter när datorn är igång**

#### **I Windows XP**

- 1. Dubbelklicka på ikonen **Koppla från eller mata ut maskinvara** i Aktivitetsfältet.
- 2. Klicka på den enhet du vill mata ut.
- 3. Ta loss enhetens kabel från USB-porten.
- 4. Anslut den nya enheten genom att koppla enhetens kabel till USB-porten.

Operativsystemet identifierar den nya enheten.

Om datorn är lösenordsskyddad anger du ditt lösenord.

# **I Windows 2000**

- 1. Dubbelklicka på ikonen **Koppla från eller mata ut maskinvara** i Aktivitetsfältet.
- 2. Klicka på den enhet som du vill mata ut och sedan på **Stoppa**.
- 3. Klicka på **OK** och vänta tills den enhet du vill mata ut har försvunnit från listan i fönstret **Koppla från eller mata ut maskinvara**.
- 4. Klicka på **OK**.
- 5. Ta loss enhetens kabel från USB-porten.
- 6. Anslut den nya enheten genom att koppla enhetens kabel till USB-porten.

Operativsystemet identifierar den nya enheten.

# <span id="page-13-0"></span>**Specifikationer**

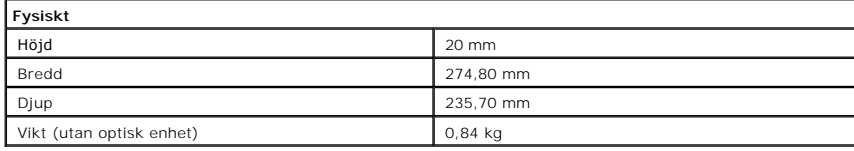

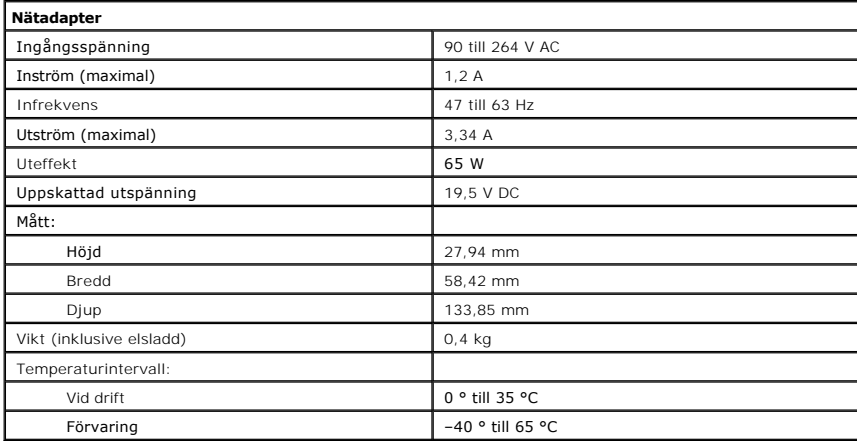

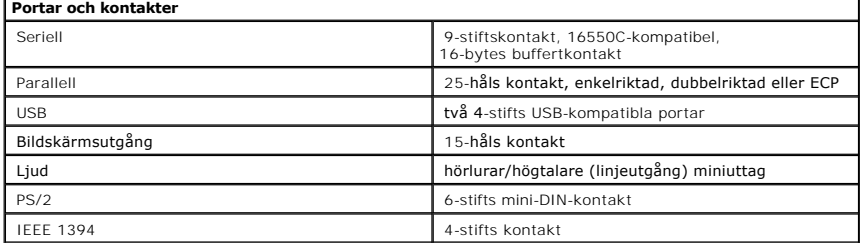

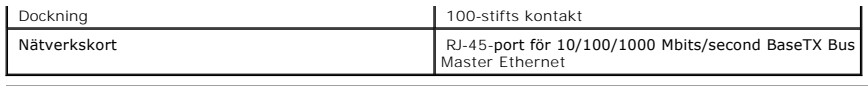

# <span id="page-15-0"></span>**Föreskrifter**

**Användarhandbok till Dell™ Latitude™ X300 och Inspiron™ 300m media base** 

- CE-[bestämmelser \(Europeiska gemenskapen\)](#page-15-1)
- [Att observera angående CE](#page-16-0)-märkning
- **O** [ENERGY STAR](#page-16-1)®-standarden

EMI (Electromagnetic Interference [Elektromagnetisk störning]) är de signaler eller emissioner som utstrålas i fria utrymmen eller leds utmed kraft- eller<br>signalkablar och som hotar funktionen i radionavigerings- eller and avbryter en licensierad radiokommunikationstjänst. Radiokommunikationstjänster innefattar, men begränsas ej till, kommersiella AM/FM-utsändningar,<br>television, mobiltelefoni, radar, flygledning, PCS (Personal Communication

EMC (Electromagnetic Compatibility [Elektromagnetisk kompatibilitet]) är den elektriska utrustningens förmåga att fungera ihop på ett riktigt sätt i den elektromagnetiska miljön. Fastän denna media base har konstruerats för, och befunnits vara i överensstämmelse med, de reglerande organens EMI-<br>gränsvärden, ges ingen garanti för att störning ej kan uppstå i specifika insta av följande åtgärder:

- l Rikta om den mottagande antennen.
- l Placera om media base i förhållande till mottagaren.
- l Flytta bort media base från mottagaren.
- l Koppla in media base i ett annat uttag, så att datorn och mottagaren har olika strömkretsar.

Om det behövs tar du kontakt med teknisk support hos Dell eller en kunnig radio-/tv-tekniker för ytterligare förslag på åtgärder.

Media base-enheter från Dell™ är utformade, testade och klassificerade för sina tilltänkta elektromagnetiska miljöer. Med dessa elektromagnetiska<br>miljöklassificeringar menas vanligen följande definitioner:

- l Klass A gäller kontors- eller industriell miljö.
- l Klass B gäller bostadsområden och liknande.

ITE (Information Technology Equipment [Informationsteknisk utrustning]), innefattande kringutrustning, expansionskort, skrivare, I/O-**enheter, skärmar osv.,**<br>som har integrerats i eller anslutits till media base, bör vara

Obs! Du kan minska risken för störningar i radiokommunikationen genom att enbart använda skärmad kabel när du ansluter kringutrustning till Dell-<br>enheterna. Genom att använda avskärmade signalkablar försäkrar du dig om att **parallellanslutna skrivare finns kabel att tillgå från Dell. Om du vill kan du även beställa en kabel från Dell på webben: accessories.us.dell.com/sna/category.asp?category\_id=4117.**

De flesta av Dells datorsystem är klassificerade för Klass B-miljöer. Men om vissa funktioner finns installerade kan det ändra klassificeringen till Klass A. Du kan avgöra vilken elektromagnetisk klass systemet eller enheten tillhör genom att referera till följande avsnitt, specifikt för varje tillsynsmyndighet. Varje avsnitt<br>ger EMC/EMI- eller produktsäkerhetsinformation som är speci

## <span id="page-15-1"></span>**CE-bestämmelser (Europeiska gemenskapen)**

Märkning med symbolen  $\boldsymbol{\varsigma}$  indikerar att detta Dell-system överensstämmer med Europeiska gemenskapens EMC- och lågspänningsdirektiv. Sådan märkning indikerar att detta Dell-system uppfyller följande tekniska standarder:

- l EN 55022 "Utrustning för informationsbehandling Radiostörningar Gränsvärden och mätmetoder."
- l EN 55024 "Utrustning för informationsbehandling Immunitet mot elektromagnetiska störningar Gränsvärden och mätmetoder."
- l EN 61000-3-2 "Elektromagnetisk kompatibilitet (EMC) Del 3: Gränsvärden Gränser för övertoner förorsakade av apparater med matningsström högst 16 A per fas."
- l EN 61000-3-3 "Elektromagnetisk kompatibilitet (EMC) Del 3: Gränsvärden Begränsning av spänningsfluktuationer och flimmer i lågspänningsdistributionssystem förorsakade av apparater med märkström högst 16 A."

l EN 60950 – "Elektrisk utrustning för informationsbehandling – Säkerhet"

**Obs!** Emissionskraven i EN 55022 har två klassificeringar:

- l Klass A är typiskt kontorsmiljö eller industriell miljö.
- l Klass B är typiskt bostadsområden.

**VARNING RF-störning: Detta är en Klass A-produkt. I en bostadsmiljö kan denna produkt orsaka radiofrekvensstörningar (RF). I så fall måste användaren vidta lämpliga åtgärder.**

Den här Dell-enheten är klassificerad för användning i vanlig Klass B-bostadsmiljö.

Konformitetsdeklarationen har utarbetats i enlighet med ovanstående direktiv och standarder och förvaras hos Dell Computer Corporation Products Europe BV i Limerick på Irland.

## <span id="page-16-0"></span>**Att observera angående CE-märkning**

Denna utrustning uppfyller de huvudsakliga kraven i EU-direktivet 1999/5/EC.

Cet équipement est conforme aux principales caractéristiques définies dans la<br>Directive européenne RTTE 1999/5/CE.

Die Geräte erfüllen die grundlegenden Anforderungen der RTTE-Richtlinie.<br>(1999/5/EG).

Questa apparecchiatura è conforme ai requisiti essenziali della Direttiva Europea<br>R&TTE 1999/5/CE.

Este equipo cumple los requisitos principales de la Directiva 1999/5/CE de la UE,<br>"Equipos de Terminales de Radio y Telecomunicaciones".

Este equipamento cumpre os requisitos essenciais da Directiva 1999/5/CE do<br>Parlamento Europeu e do Conselho (Directiva RTT).

Ο εξοπλιαμός αυτός πληροί τις βασικές απαιτήσεις της κοινοτικής αδηγίας EU.<br>R&TTE 1999/5/EK.

Deze apparatuur voldoet aan de noodzakolijke vereisten van EU-richtlijn<br>betreffende radioapparatuur en telecommunicatie-cindapparatuur 1999/5/EG.

Dette udstyr opfylder de Væsentlige krav i EU's direktiv 1999/5/EC om Radio- og<br>Ielderminaludstyr,

Dette utstyret er i overensstemmelse med hovedkravene i R&TTE-direktivet<br>(1999/5/EC) fra EU.

Utrustningen uppfyller kraven för EU-direktivet 1999/5/EC om ansluten<br>teleutrustning och ömsesidigt erkännande av utrustningens överensstämmelse<br>(R&TTE).

(\* \* \* \* \* \* \*)<br>Tämä laite vastaa EU:n radio- ja telepäätelaited rektiivin (EU R&TTE Directive<br>1999/5/EC) vaatimuksia.

#### <span id="page-16-1"></span>**ENERGY STAR®-standarden**

Vissa konfigurationer av Dell-datorer uppfyller kraven som stipulerats av EPA (Environmental Protection Agency) för energisnåla datorer. Om framsidan av<br>datorn bär symbolen ENERGY STAR® följer originalkonfigurationen dessa

Obs! Alla Dell-datorer som bär ENERGY STAR®-symbolen har befunnits uppfylla EPA:s ENERGY STAR®-krav i den konfiguration de befann sig i vid leveransen<br>från Dell. Ändringar i konfigurationen (exempelvis när du installerar e

**ENERGY STAR®-symbolen** 

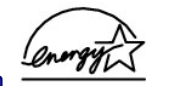

EPA:s ENERGY STAR®-program för datorer är ett samarbetsprojekt mellan EPA och datortillverkare, i syfte att minska luftföroreningarna genom att förespråka och utveckla energisnåla datorprodukter. EPA uppskattar att användningen av ENERGY STAR®-kompatibla datorprodukter kan innebära besparingar på upp till<br>två miljarder dollar årligen i elkostnad för datoranvändarna. I sin tu gas som primärt är ansvarig för växthuseffekten, och svaveldioxid och kväveoxider, den primära orsaken till surt regn.

Du kan också bidra till minskad elförbrukning och dess bieffekter genom att stänga av datorn när den inte ska användas under en längre tid, t ex på natten och på helger.

[Tillbaka till Innehåll](file:///C:/data/systems/latx300/sw/media_base/index.htm)

# <span id="page-18-0"></span>**Begränsad garanti och returpolicy**

**Användarhandbok till Dell™ Latitude™ X300 och Inspiron™ 300m media base** 

Dell tillverkar sina maskinvaruprodukter av delar och komponenter som är nya eller som kan jämställas med nya i enlighet med gällande praxis inom industrin.<br>Mer information om Dells begränsade garanti för media base finns

[Tillbaka till Innehåll](file:///C:/data/systems/latx300/sw/media_base/index.htm)